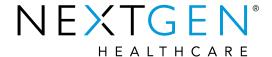

## 5.9 / 8.4 Upgrade Training Patient Health Information

Presenter: Kristi Bolinger

**Note:** Please be advised this information is consistent with the 5.9 BETA application version. Additional changes may occur prior to the final application release.

#### Agenda

- Requirement Overview
  - Medicate QPP and Medicaid Meaningful Use Stage 3 Certification Requirements
- Template Overview
  - Add
  - Update
  - Remove
  - Clear
- Set-up
  - NGKBM Custom Dbpicklist System Template

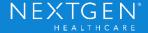

#### Requirement

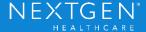

#### Why?

Patient generated health data or data from a non-clinical setting is incorporated into the CEHRT for more than 5 percent of all unique patients seen by the EP or discharged from the eligible hospital or CAH inpatient or emergency department during the reporting period. The new criteria for 2015 requires the CEHRT to demonstrate how a user has the ability to link to an external internet site where the health

information document is stored

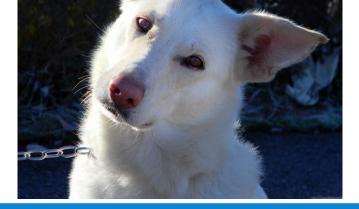

# Medicare QPP and Medicaid Meaningful Use Stage 3 Certification Requirements

- The ability for a user to enter a website URL link where patient health information is stored
- The ability to annotate information about health information stored externally
- The ability to click a link to launch the website
- The ability to audit events for enter, view, modify, and delete

#### Patient Generated Health Data

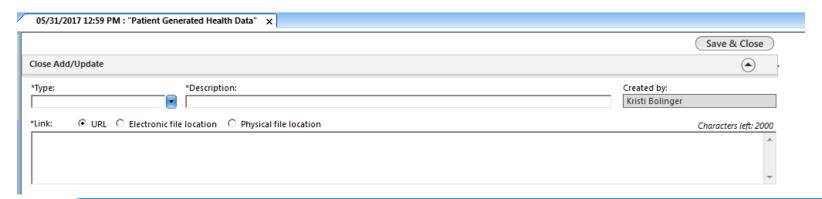

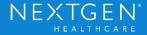

#### **Template Overview**

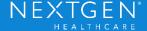

#### Where can I find it?

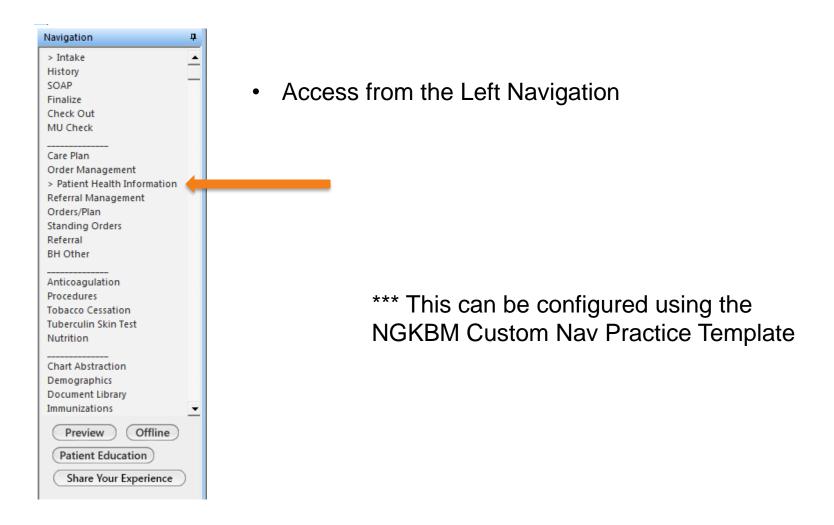

#### Add/Update Link

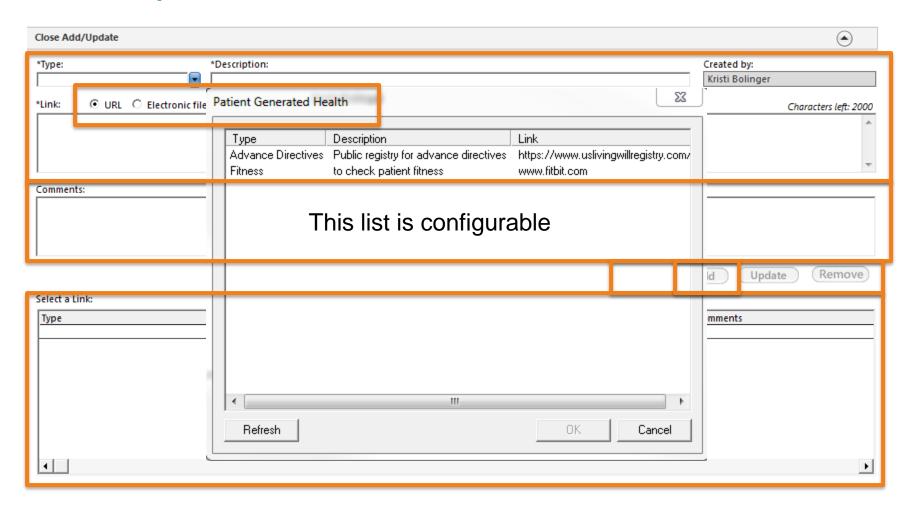

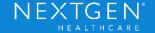

#### Selecting a URL or Electronic File location

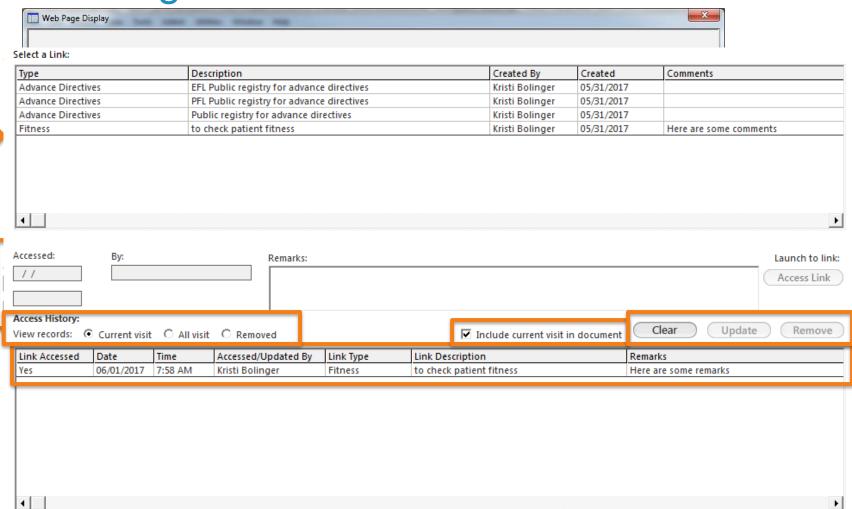

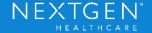

#### Selecting a Physical File Location

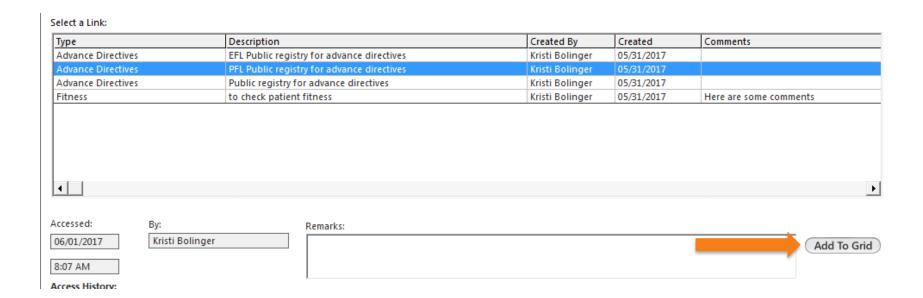

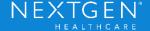

#### Demo

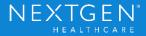

### Set-up

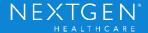

#### NGKBM Custom Dbpicklists System Template

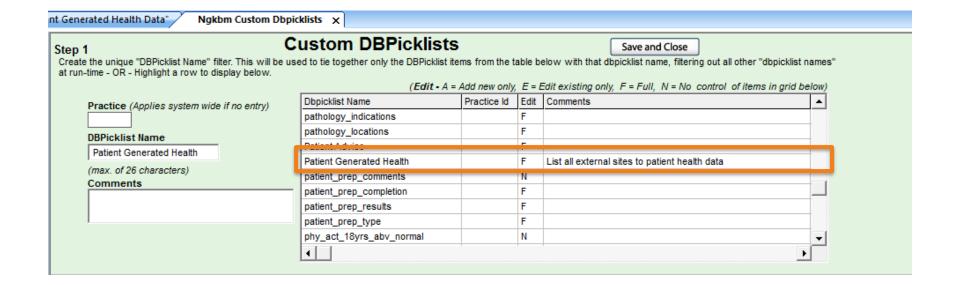

#### NGKBM Custom Dbpicklists System Template

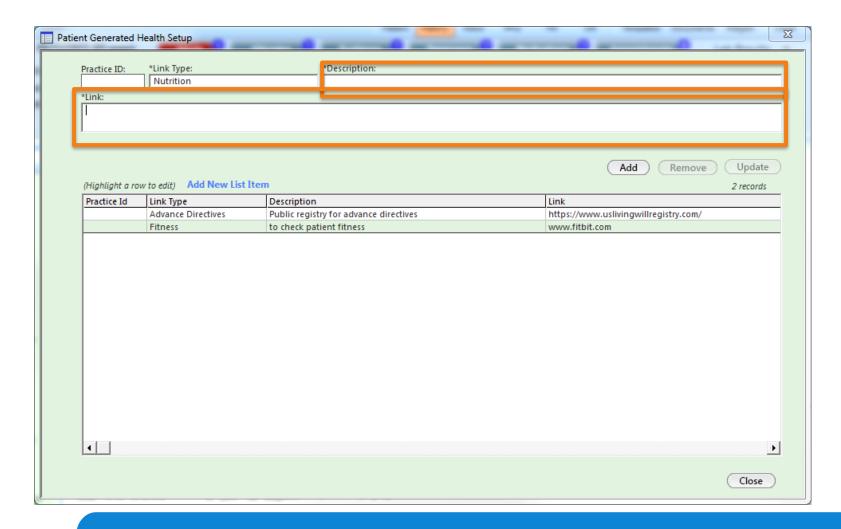

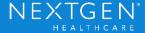

#### NGKBM Custom Dbpicklists System Template

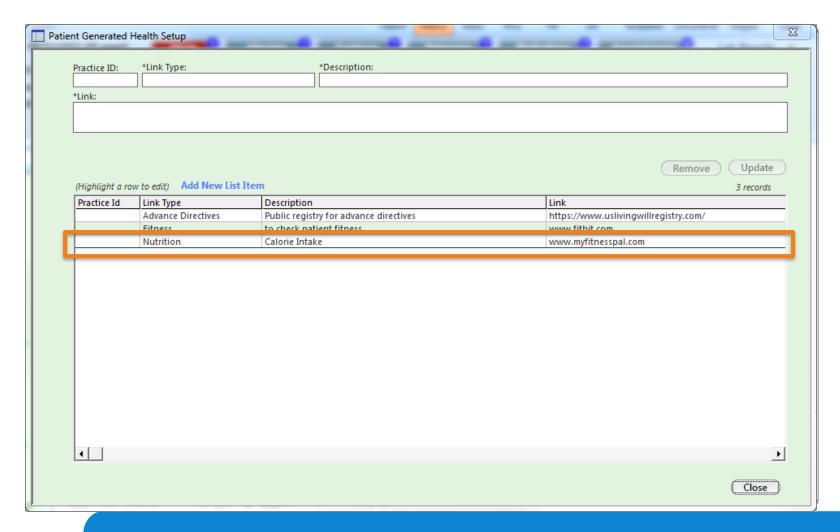

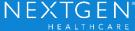

#### Demo

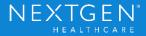

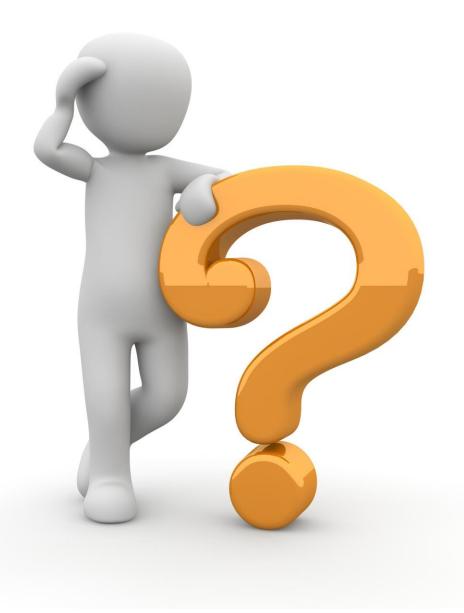

#### Thank You

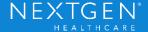